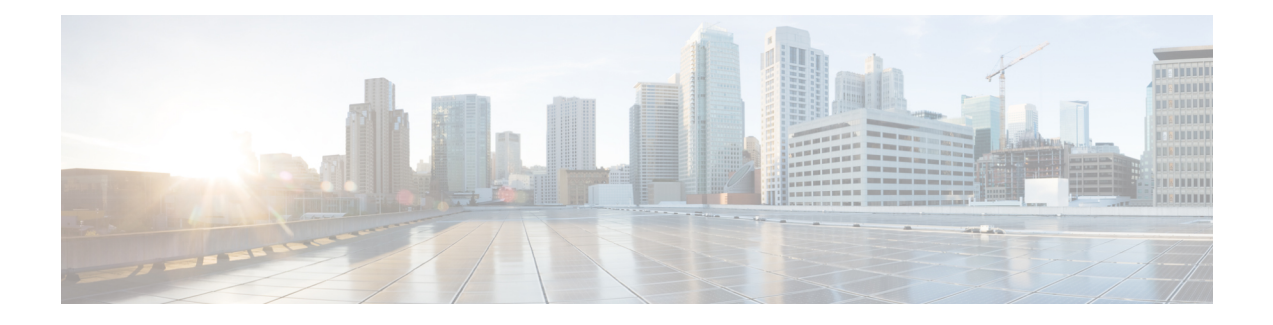

# **Domain-Based Routing Support on the CiscoUBE**

First Published: June 15, 2011

Last Updated: July 22, 2011

The Domain-based routing feature provides support for matching an outbound dial peer based on the domain name or IP address provided in the request URI of the incoming SIP message or an inbound dial peer.

Domain-based routing enables for calls to be routed on the outbound dialpeer based on the domain name or IP address provided in the request Uniform Resource Identifier (URI) of incoming Session IP message.

- Feature Information for [Domain-Based](#page-0-0) Routing Support on the Cisco UBE, on page 1
- Restrictions for [Domain-Based](#page-1-0) Routing Support on the Cisco UBE, on page 2
- Information About [Domain-Based](#page-1-1) Routing Support on the Cisco UBE, on page 2
- How to Configure [Domain-Based](#page-2-0) Routing Support on the Cisco UBE, on page 3
- Configuration Examples for [Domain-Based](#page-7-0) Routing Support on the Cisco UBE, on page 8

# <span id="page-0-0"></span>**Feature Information for Domain-Based Routing Support on the Cisco UBE**

The following table provides release information about the feature or features described in this module. This table lists only the software release that introduced support for a given feature in a given software release train. Unless noted otherwise, subsequent releases of that software release train also support that feature.

Use Cisco Feature Navigator to find information about platform support and software image support. Cisco Feature Navigator enables you to determine which software imagessupport a specific software release, feature set, or platform. To access Cisco Feature Navigator, go to <http://www.cisco.com/go/cfn> . An account on Cisco.com is not required.

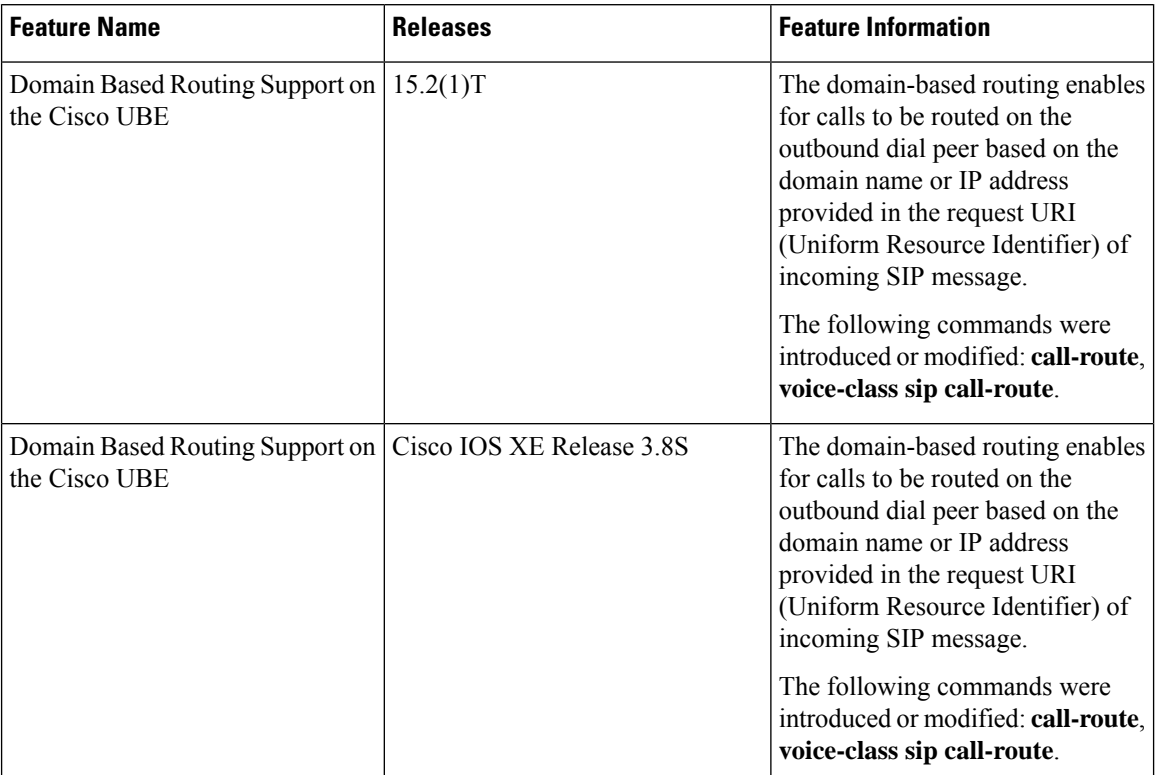

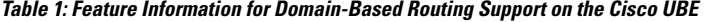

Any Internet Protocol (IP) addresses used in this document are not intended to be actual addresses. Any examples, command display output, and figures included in the document are shown for illustrative purposes only. Any use of actual IP addresses in illustrative content is unintentional and coincidental. © 2011 Cisco Systems, Inc. All rights reserved

# <span id="page-1-1"></span><span id="page-1-0"></span>**Restrictions for Domain-Based Routing Support on the Cisco UBE**

Domain-based routing support is available only for SIP-SIP call flows.

# **Information About Domain-Based Routing Support on the Cisco UBE**

When a dial peer has an application configured as a session application, then only the user parameter of the request URI is used and is sent from the inbound SIP SPI to the application. The session application performs a match on an outbound dial peer based on the user parameter of the request URI sent from the inbound dial peer. In the figure below, 567 is the user portion of the request-URI that is passed from the inbound dial peer to the application and the matching outbound dial-peer found is 1000.

Ш

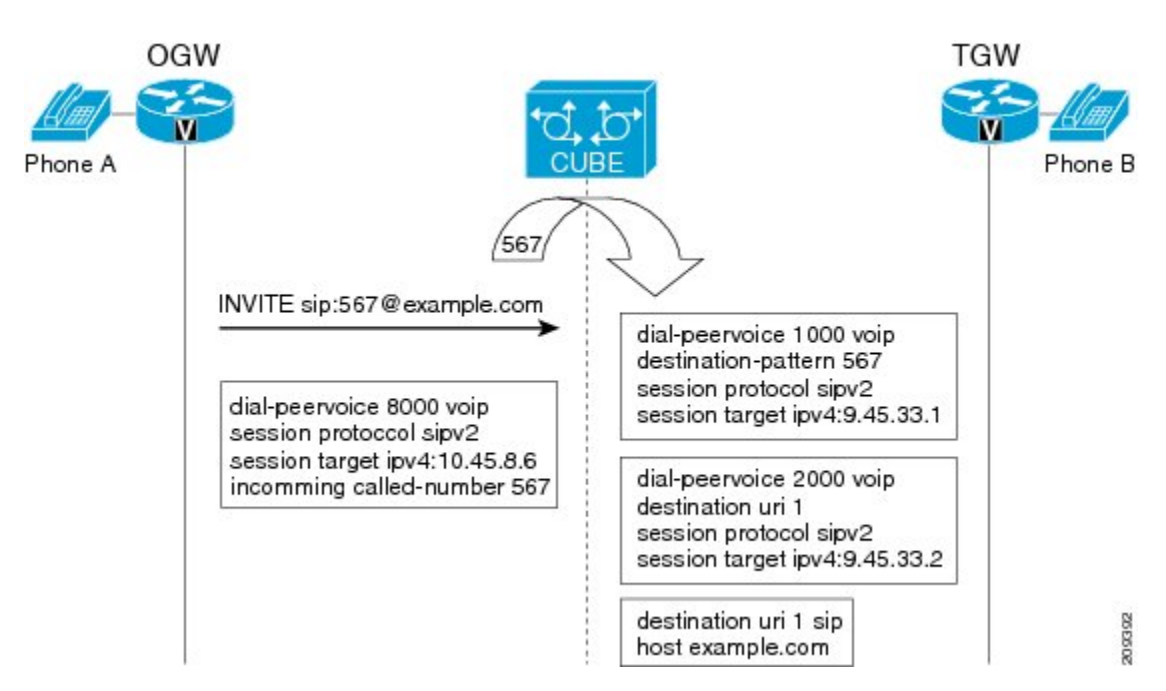

With the introduction of the domain-based routing feature, all parameters including the domain name of the request URI will be sent to the application and the outbound dial peer can be matched with any parameter. In Figure 1, when the domain name example.com is used to match an outbound dial peer the resulting dial peer is 2000. The **call route url** command is used for configuring domain-based routing.

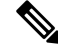

Whenever using the **call route url** command, apply translation rule at outbound dial-peer not in to call-route url. **Note**

# <span id="page-2-0"></span>**How to Configure Domain-Based Routing Support on the Cisco UBE**

## **Configuring Domain-Based Routing at Global Level**

## **SUMMARY STEPS**

- **1. enable**
- **2. configure terminal**
- **3. voice service voip**
- **4. sip**
- **5. call-route url**
- **6. exit**

## **DETAILED STEPS**

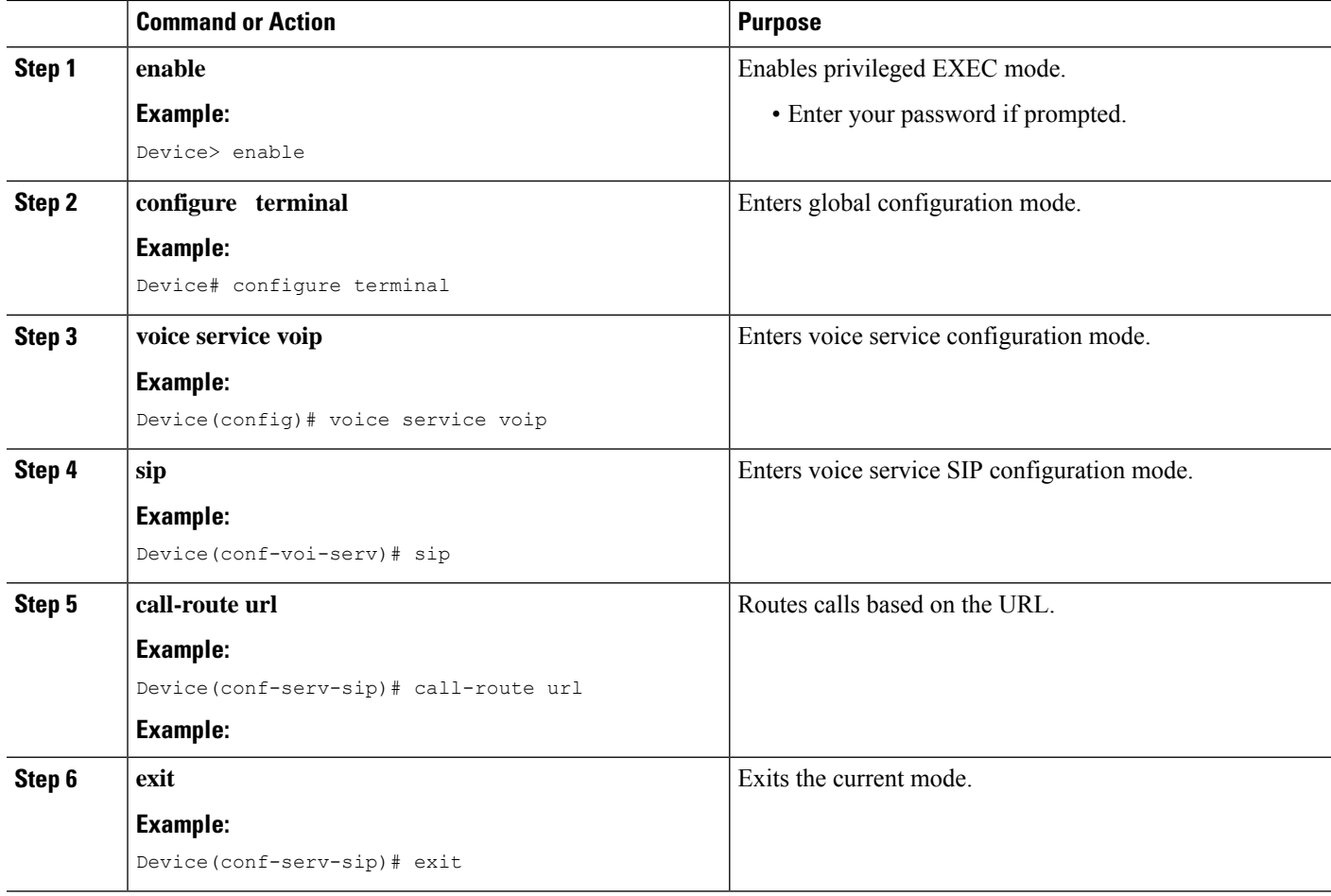

## **Configuring Domain-Based Routing at Dial Peer Level**

## **SUMMARY STEPS**

- **1. enable**
- **2. configure terminal**
- **3. dial-peer voice** *dial-peer tag* **voip**
- **4. voice-class sip call-route url**
- **5. exit**

### **DETAILED STEPS**

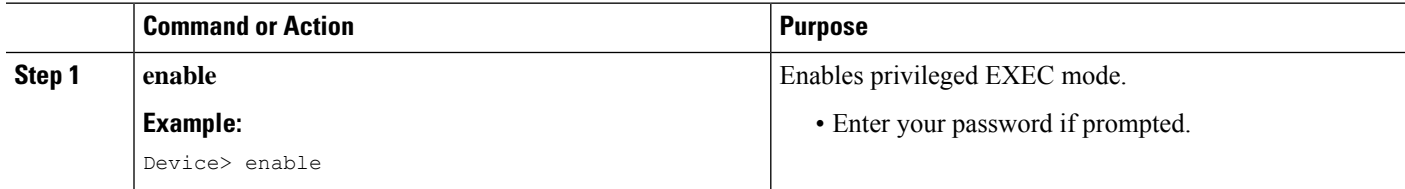

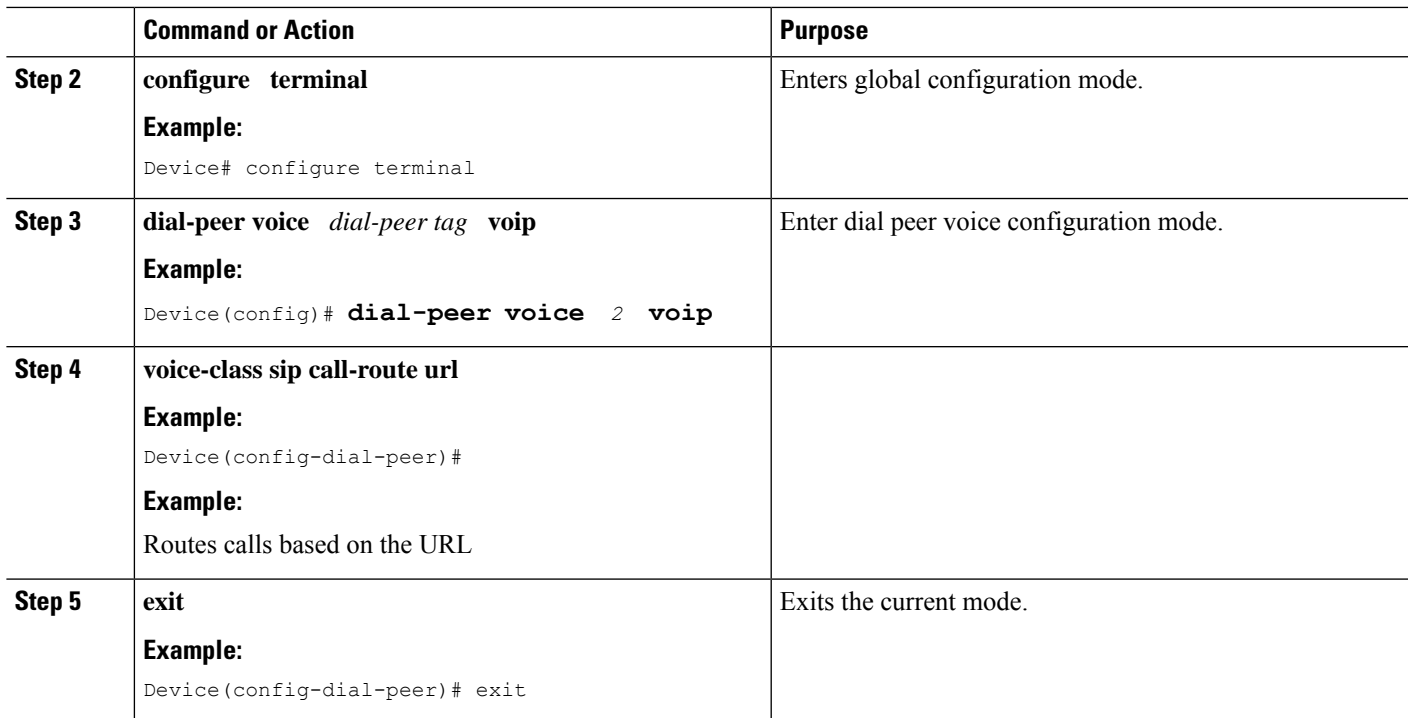

## **Verifying and Troubleshooting Domain-Based Routing Support on the Cisco UBE**

## **SUMMARY STEPS**

- **1. enable**
- **2. debug ccsip all**
- **3. debug voip dialpeer inout**

## **DETAILED STEPS**

## **Step 1 enable**

Enables privileged EXEC mode.

### **Example:**

Device> **enable**

## **Step 2 debug ccsip all**

Enables all SIP-related debugging.

### **Example:**

```
Device# debug ccsip all
Received:
INVITE sip:5555555555@[2208:1:1:1:1:1:1:1118]:5060 SIP/2.0
Via: SIP/2.0/UDP [2208:1:1:1:1:1:1:1115]:5060;branch=z9hG4bK83AE3
Remote-Party-ID: <sip:2222222222@[2208:1:1:1:1:1:1:1115]>;party=calling;screen=no;privacy=off
```

```
From: <sip:2222222222@[2208:1:1:1:1:1:1:1115]>;tag=627460F0-1259
To: <sip:5555555555@[2208:1:1:1:1:1:1:1118]>
Date: Tue, 01 Mar 2011 08:49:48 GMT
Call-ID: B30FCDEB-431711E0-8EDECB51-E9F6B1F1@2208:1:1:1:1:1:1:1115
Supported: 100rel, timer, resource-priority, replaces
Require: sdp-anat
Min-SE: 1800
Cisco-Guid: 2948477781-1125585376-2396638033-3925258737
User-Agent: Cisco-SIPGateway/IOS-15.1(3.14.2)PIA16
Allow: INVITE, OPTIONS, BYE, CANCEL, ACK, PRACK, UPDATE, REFER, SUBSCRIBE, NOTIFY, INFO, REGISTER
CSeq: 101 INVITE
Max-Forwards: 70
Timestamp: 1298969388
Contact: <sip:2222222222@[2208:1:1:1:1:1:1:1115]:5060>
Expires: 180
Allow-Events: telephone-event
Content-Type: application/sdp
Content-Disposition: session;handling=required
Content-Length: 495
v=0o=CiscoSystemsSIP-GW-UserAgent 7880 7375 IN IP6 2208:1:1:1:1:1:1:1115
s=SIP Call
c=IN IP6 2208:1:1:1:1:1:1:1115
t=0 0
a=group:ANAT 1 2
m=audio 17836 RTP/AVP 0 101 19
c=IN IP6 2208:1:1:1:1:1:1:1115
a=mid:1
a=rtpmap:0 PCMU/8000
a=rtpmap:101 telephone-event/8000
a=fmtp:101 0-16
a=rtpmap:19 CN/8000
a=ptime:20
m=audio 18938 RTP/AVP 0 101 19
c=IN IP4 9.45.36.111
a=mid:2
a=rtpmap:0 PCMU/8000
a=rtpmap:101 telephone-event/8000
a=fmtp:101 0-16
a=rtpmap:19 CN/8000
a=ptime:20
"Received:
INVITE sip:2222222222@[2208:1:1:1:1:1:1:1117]:5060 SIP/2.0
Via: SIP/2.0/UDP [2208:1:1:1:1:1:1:1116]:5060;branch=z9hG4bK38ACE
Remote-Party-ID: <sip:5555555555@[2208:1:1:1:1:1:1:1116]>;party=calling;screen=no;privacy=off
From: <sip:5555555555@[2208:1:1:1:1:1:1:1116]>;tag=4FE8C9C-1630
To: <sip:2222222222@[2208:1:1:1:1:1:1:1117]>;tag=1001045C-992
Date: Thu, 10 Feb 2011 12:15:08 GMT
Call-ID: 5DEDB77E-ADC11208-808BE770-8FCACF34@2208:1:1:1:1:1:1:1117
Supported: 100rel,timer, resource-priority, replaces, sdp-anat
Min-SE: 1800
Cisco-Guid: 1432849350-0876876256-2424621905-3925258737
User-Agent: Cisco-SIPGateway/IOS-15.1(3.14.2)PIA16
Allow: INVITE, OPTIONS, BYE, CANCEL, ACK, PRACK, UPDATE, REFER, SUBSCRIBE, NOTIFY, INFO, REGISTER
CSeq: 101 INVITE
Max-Forwards: 70
Timestamp: 1297340108
Contact: <sip:5555555555@[2208:1:1:1:1:1:1:1116]:5060>
Expires: 180
Allow-Events: telephone-event
Content-Type: application/sdp
Content-Length: 424
v=0o=CiscoSystemsSIP-GW-UserAgent 8002 7261 IN IP6 2208:1:1:1:1:1:1:1116
```

```
s=SIP Call
c=IN IP6 2208:1:1:1:1:1:1:1116
t=0 0
m=image 17278 udptl t38
c=IN IP6 2208:1:1:1:1:1:1:1116
a=T38FaxVersion:0
a=T38MaxBitRate:14400
a=T38FaxFillBitRemoval:0
a=T38FaxTranscodingMMR:0
a=T38FaxTranscodingJBIG:0
a=T38FaxRateManagement:transferredTCF
a=T38FaxMaxBuffer:200
a=T38FaxMaxDatagram:320
a=T38FaxUdpEC:t38UDPRedundancy"
```
### **Step 3 debug voip dialpeer inout**

The **debug ccsip all** and **debug voip dialpeer inout** commands can be entered in any order and any of the commands can be used for debugging depending on the requirement.

#### **Example:**

Displays information about the voice dial peers Device# **debug voip dialpeer inout**

voip dialpeer inout debugging is on

The following event shows the calling and called numbers:

#### **Example:**

```
*May 1 \ 19:32:11.731: //-1/6372E2598012/DPM/dpAssociateIncomingPeerCore:
   Calling Number=4085550111, Called Number=3600, Voice-Interface=0x0,
   Timeout=TRUE, Peer Encap Type=ENCAP_VOIP, Peer Search Type=PEER_TYPE_VOICE,
   Peer Info Type=DIALPEER_INFO_SPEECH
```
The following event shows the incoming dial peer:

#### **Example:**

```
*May 1 19:32:11.731: //-1/6372E2598012/DPM/dpAssociateIncomingPeerCore:
  Result=Success(0) after DP_MATCH_INCOMING_DNIS; Incoming Dial-peer=100
*May 1 \ 19:32:11.731: //-1/6372E2598012/DPM/dpAssociateIncomingPeerCore:
  Calling Number=4085550111, Called Number=3600, Voice-Interface=0x0,
  Timeout=TRUE, Peer Encap Type=ENCAP_VOIP, Peer Search Type=PEER_TYPE_VOICE,
  Peer Info Type=DIALPEER_INFO_SPEECH
*May 1 19:32:11.731: //-1/6372E2598012/DPM/dpAssociateIncomingPeerCore:
  Result=Success(0) after DP_MATCH_INCOMING_DNIS; Incoming Dial-peer=100
*May 1 19:32:11.735: //-1/6372E2598012/DPM/dpMatchPeersCore:
  Calling Number=, Called Number=3600, Peer Info Type=DIALPEER INFO SPEECH
*May 1 19:32:11.735: //-1/6372E2598012/DPM/dpMatchPeersCore:
  Match Rule=DP MATCH DEST; Called Number=3600
*May 1 19:32:11.735: //-1/6372E2598012/DPM/dpMatchPeersCore:
  Result=Success(0) after DP_MATCH_DEST
*May 1 19:32:11.735: //-1/6372E2598012/DPM/dpMatchPeersMoreArg:
  Result=SUCCESS(0)
```
The following event shows the matched dial peers in the order of priority:

#### **Example:**

List of Matched Outgoing Dial-peer(s):

```
1: Dial-peer Tag=3600
2: Dial-peer Tag=36
```
# <span id="page-7-0"></span>**Configuration Examples for Domain-Based Routing Support on the Cisco UBE**

## **Example Configuring Domain-Based Routing Support on the Cisco UBE**

The following example shows how to enable domain-based routing support on the Cisco UBE:

```
Device> enable
Device# configure terminal
Device(config)# voice service voip
Device(conf-voi-serv)# sip
Device(conf-serv-sip)# call-route url
Device(conf-serv-sip)# exit
Device(config)# dial-peer voice 2 voip
Device(config-dial-peer)# voice-class sip call-route url
Device(config-dial-peer)# exit
```